# ECharts图形-普通柱图/堆积柱图

[概要说明](#page-0-0) [业务情景](#page-1-0) [实现方案](#page-2-0) [情景1](#page-3-0) [情景2](#page-4-0) [情景3](#page-6-0) [情景4](#page-9-0) [情景5](#page-11-0)

## <span id="page-0-0"></span>概要说明

柱图是指使用垂直的柱子显示类别之间的数值比较,柱状高低反映数量多少,其中一个轴表示需要对比的分类维度,另一个轴代表相应的数值。

#### 柱图的特点说明如下:

优势: 肉眼就能清楚的看出数量的多少及比较出数据之间的差别。

劣势: 局限于只适用中小规模的数据集(即不适合项数较多的数据)。

#### 数据要求:

1)一个或多个分类值,一个或多个指标值。

2)数据量不宜过多,建议不超过20条。

适用场景:分类数据对比,分类项建议不要超过10个。

#### 不适用场景:

- 1)分组过多,分类过多。
- 2)不适合表示趋势。
- 3)分类名称过长时,不宜使用柱图或堆积柱图。

#### 普通柱图和堆积柱图的对比说明如下:

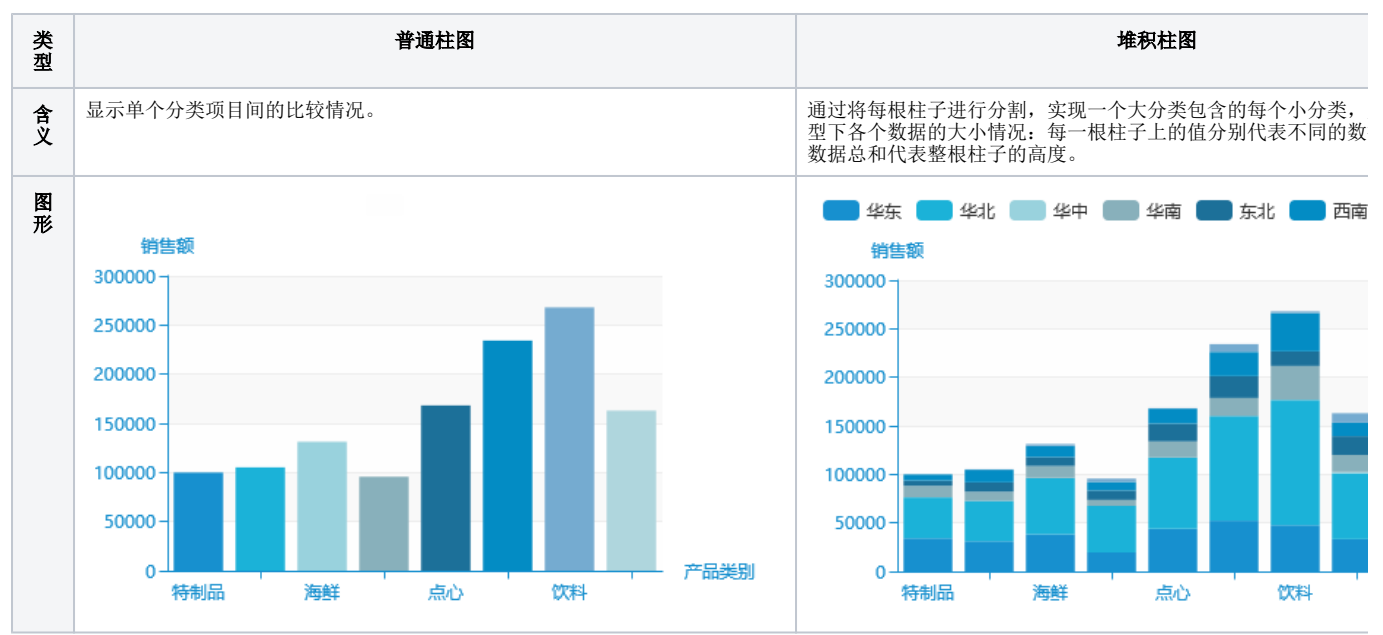

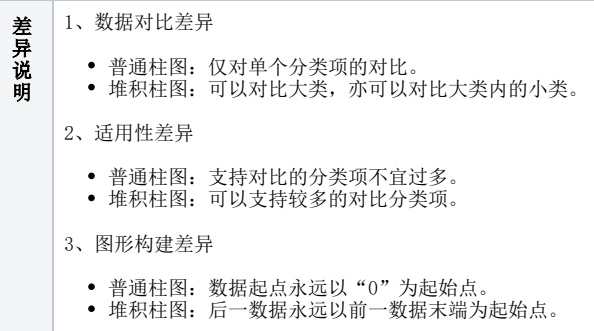

# <span id="page-1-0"></span>业务情景

我们在业务分析中,经常会对数据进行分析对比。

下面,我们将以零售公司为例,年底对公司产品销售情况进行数据分析时,通常会有如下分析需求:

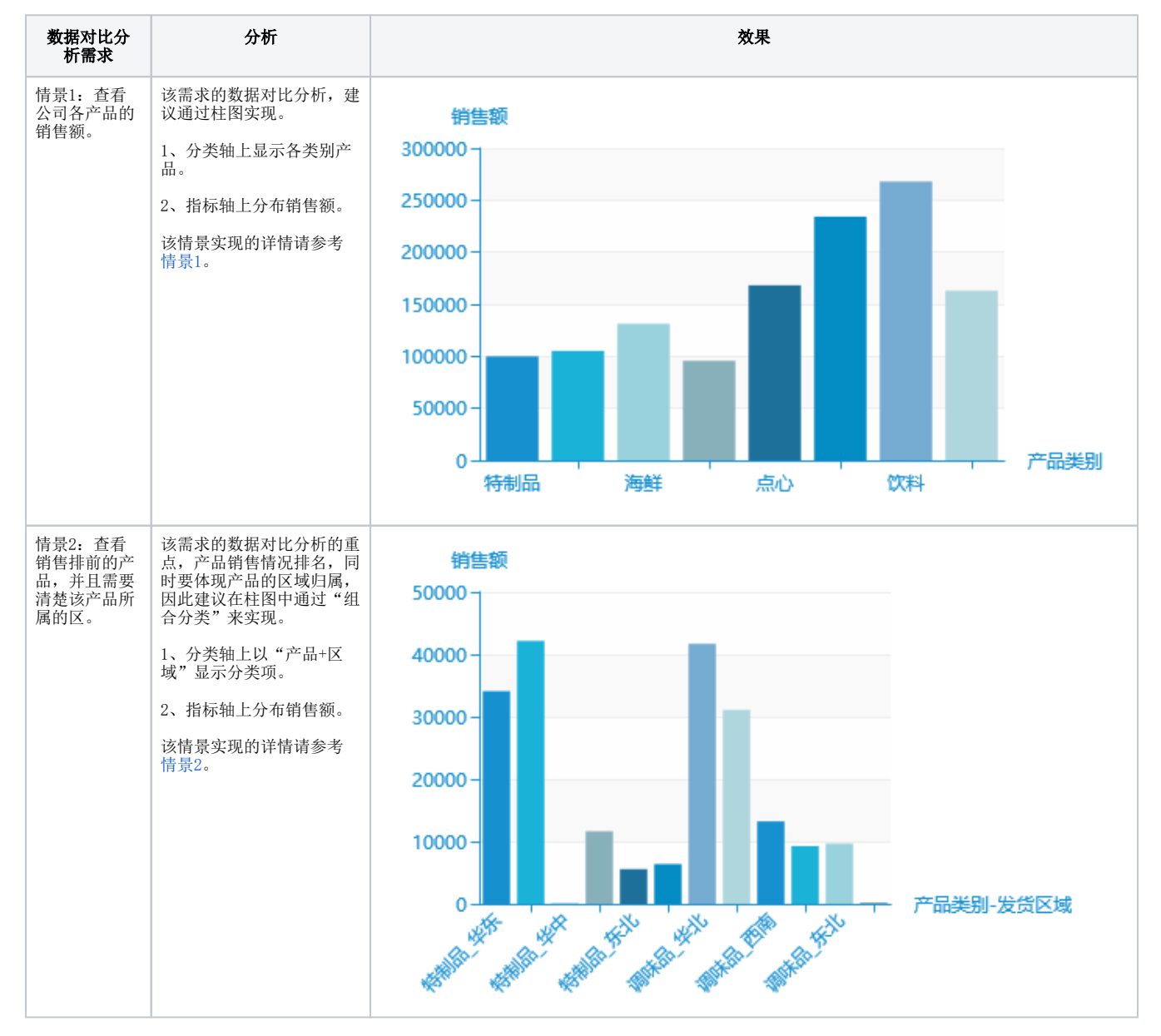

<span id="page-2-0"></span>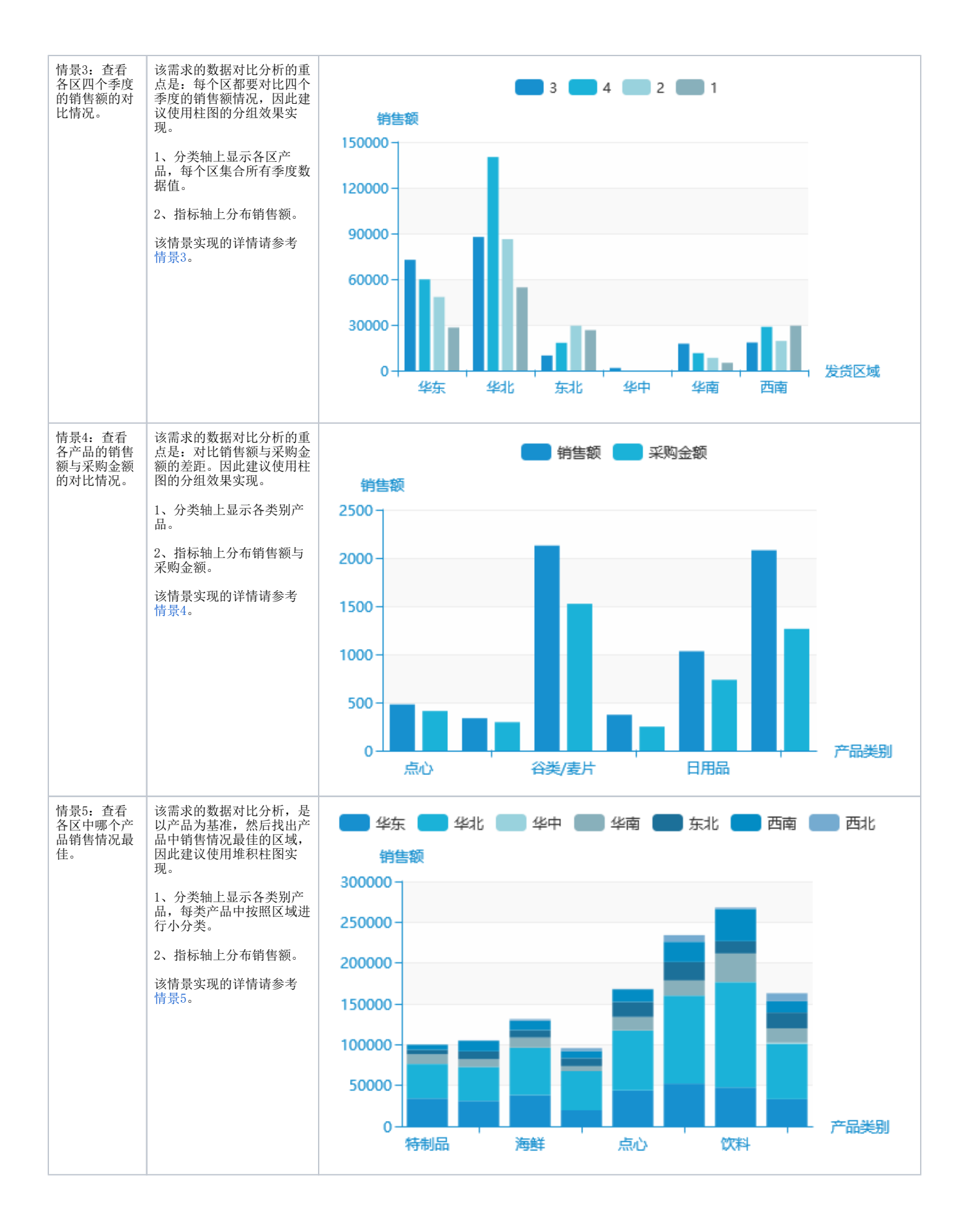

# <span id="page-3-0"></span>情景1

#### 业务场景描述:

查看公司各产品的销售额。

#### 数据结构:

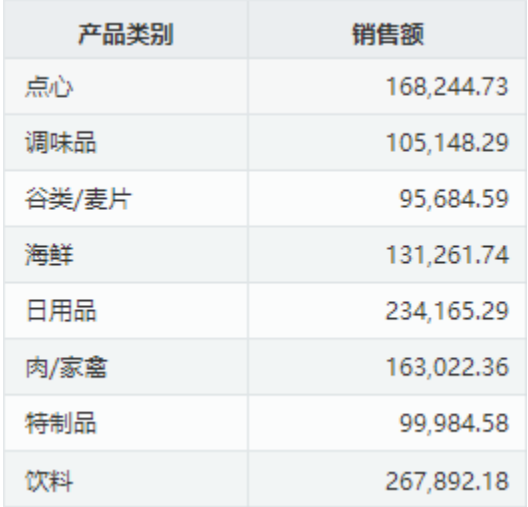

#### 定制要点:

将"产品类别"字段作为"分类(X)轴","销售额"字段作为"指标(Y)轴"。

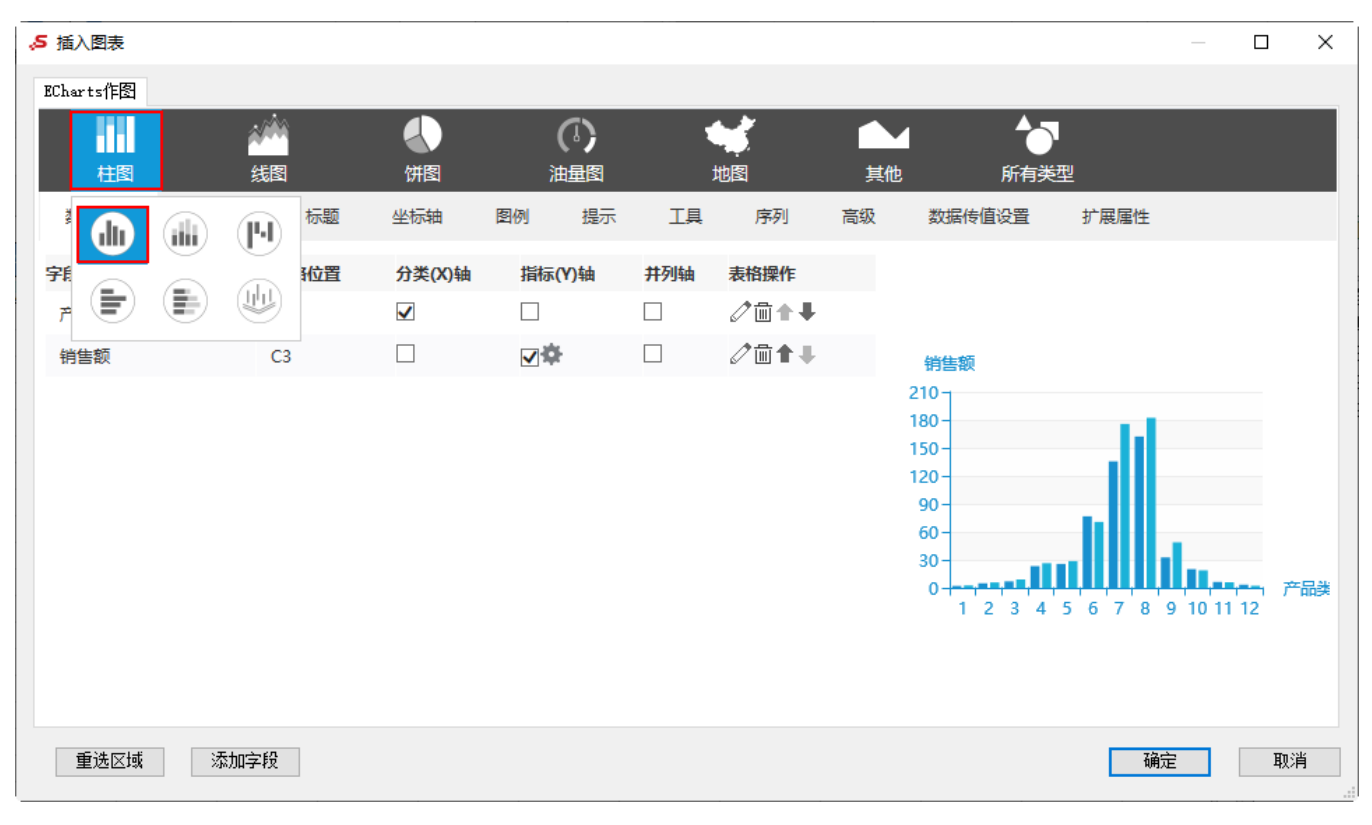

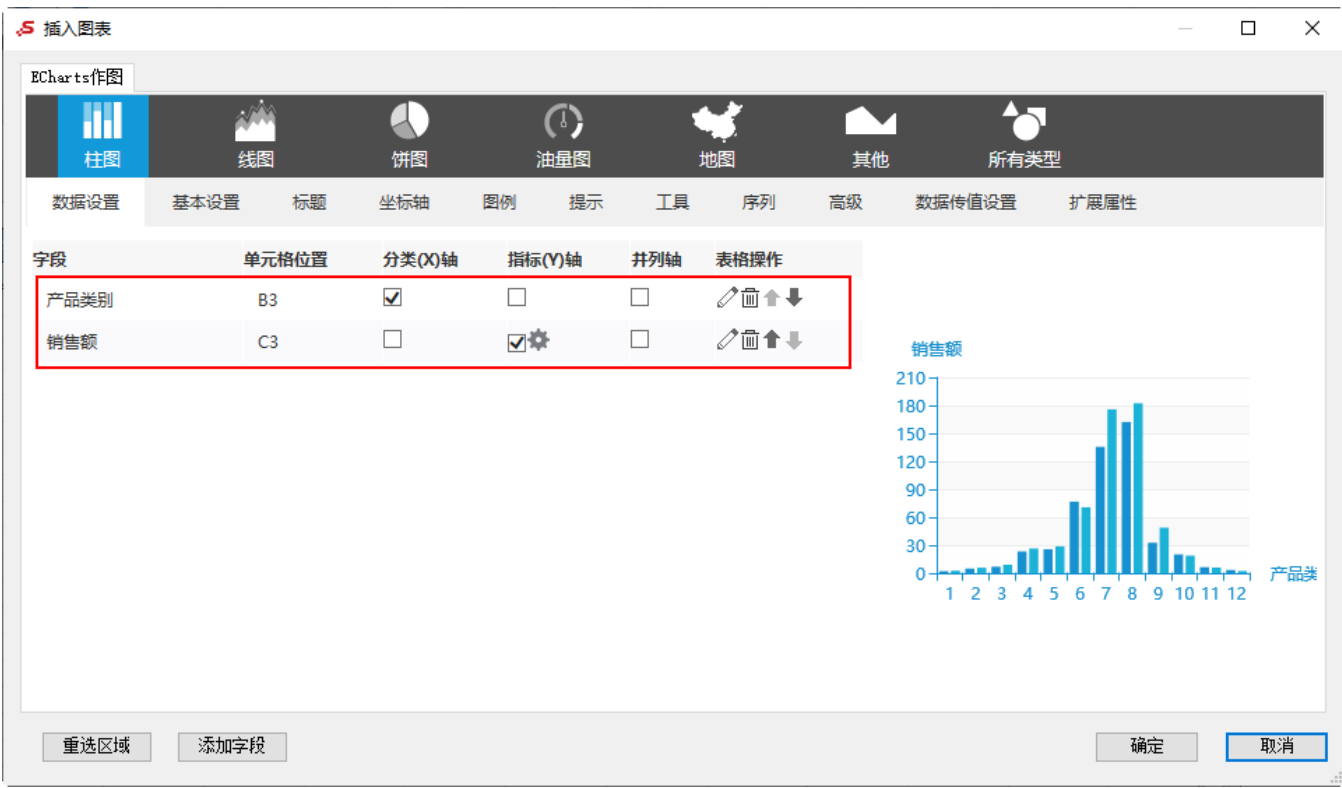

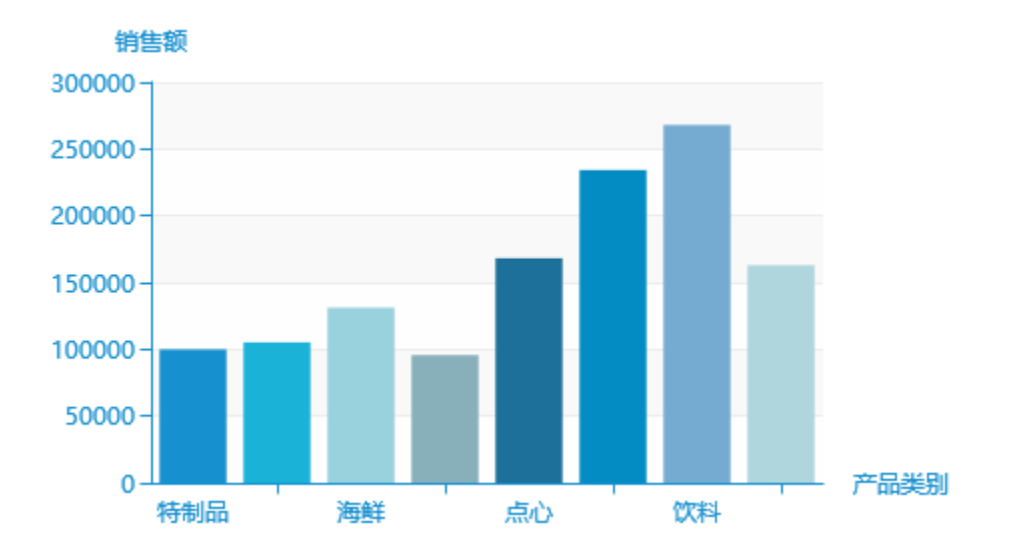

# <span id="page-4-0"></span>情景2

## 业务场景描述:

查看销售排前的产品,并且需要清楚该产品所属的区。

数据结构:

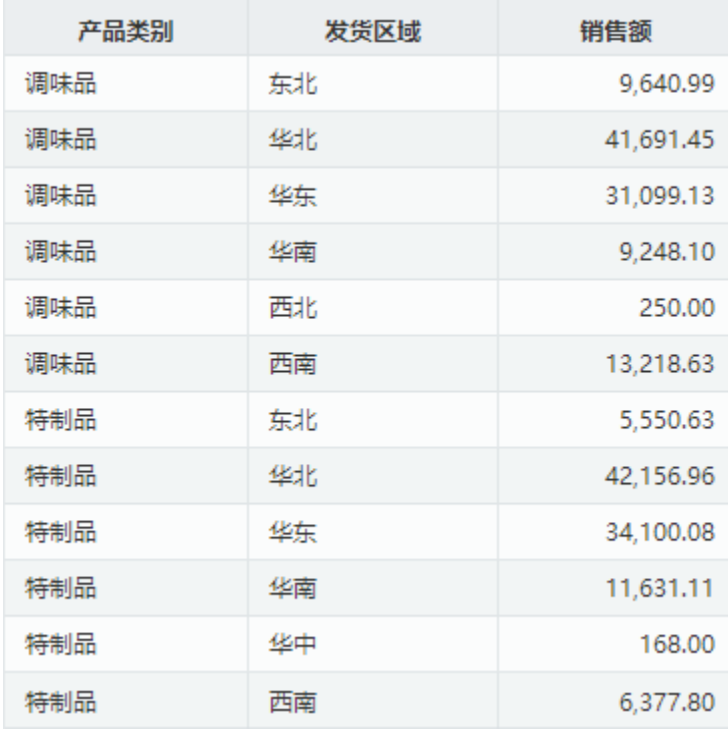

## 定制要点:

将"产品类别"字段和"发货区域"字段都作为"分类(X)轴","销售额"字段作为"指标(Y)轴"。

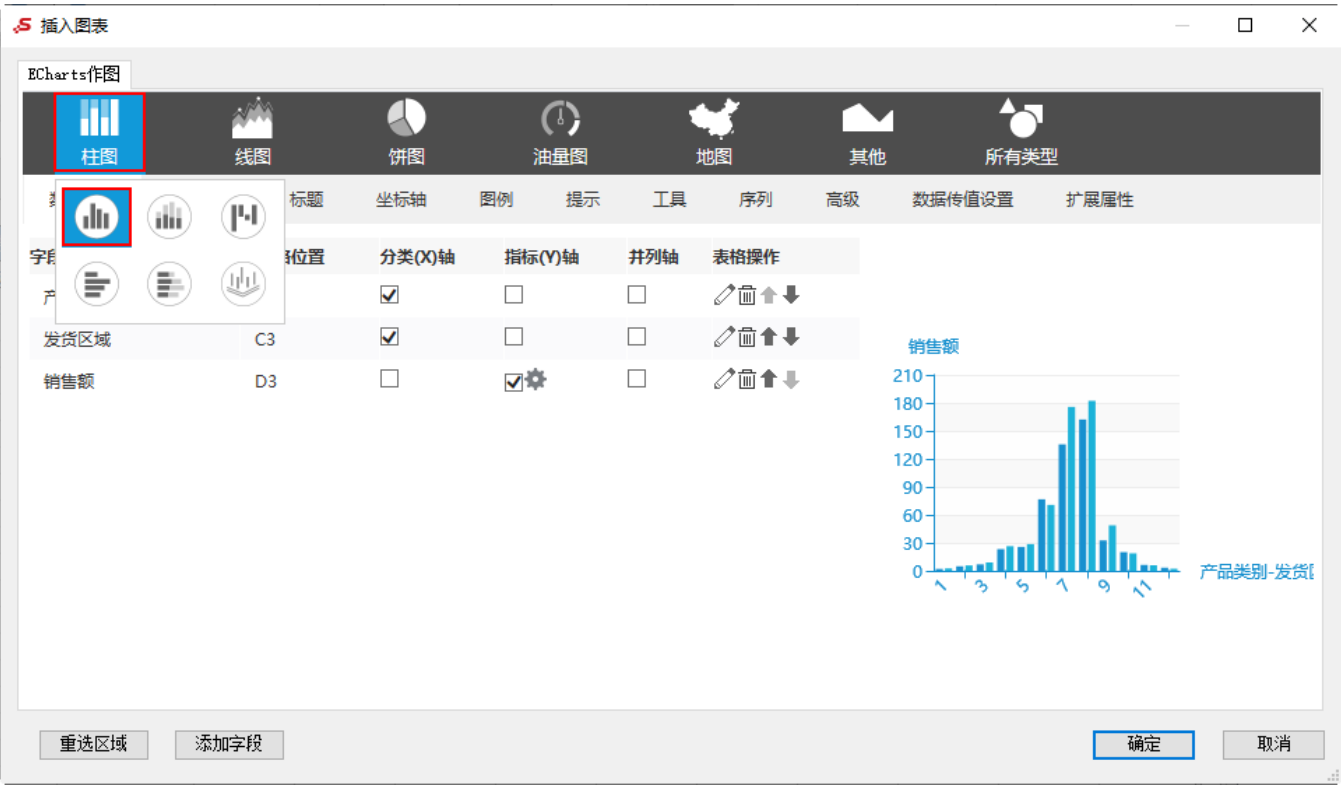

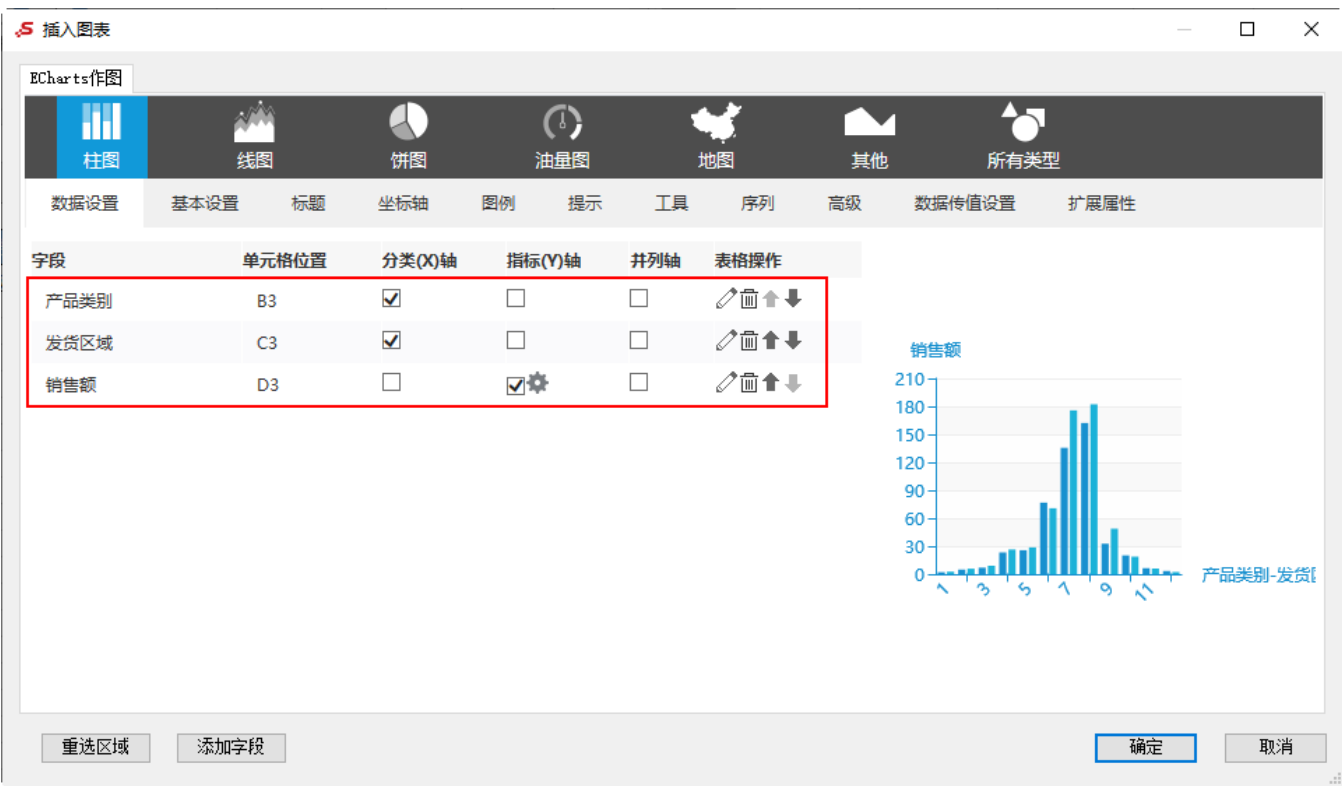

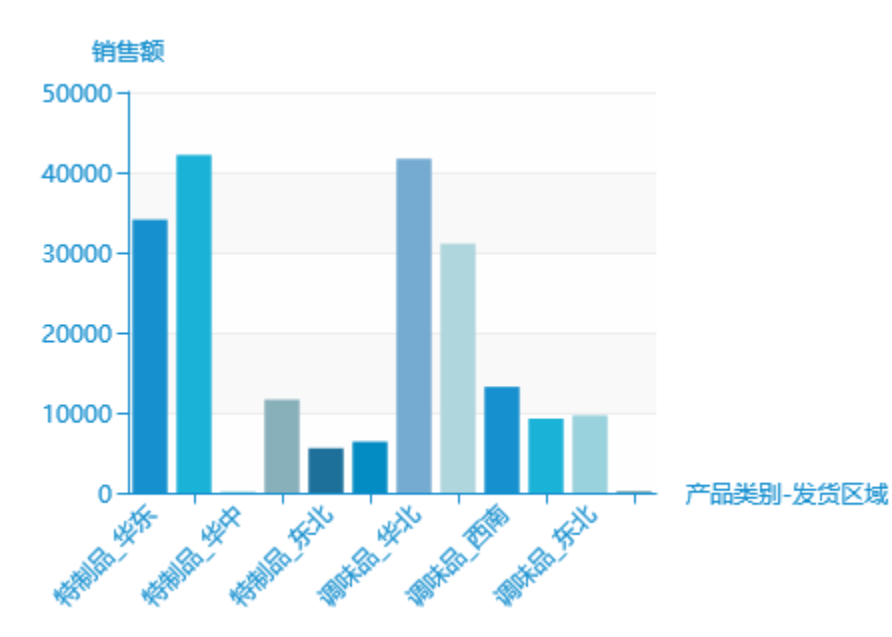

## <span id="page-6-0"></span>情景3

## 业务场景描述:

查看各区四个季度的销售额的对比情况。

数据结构:

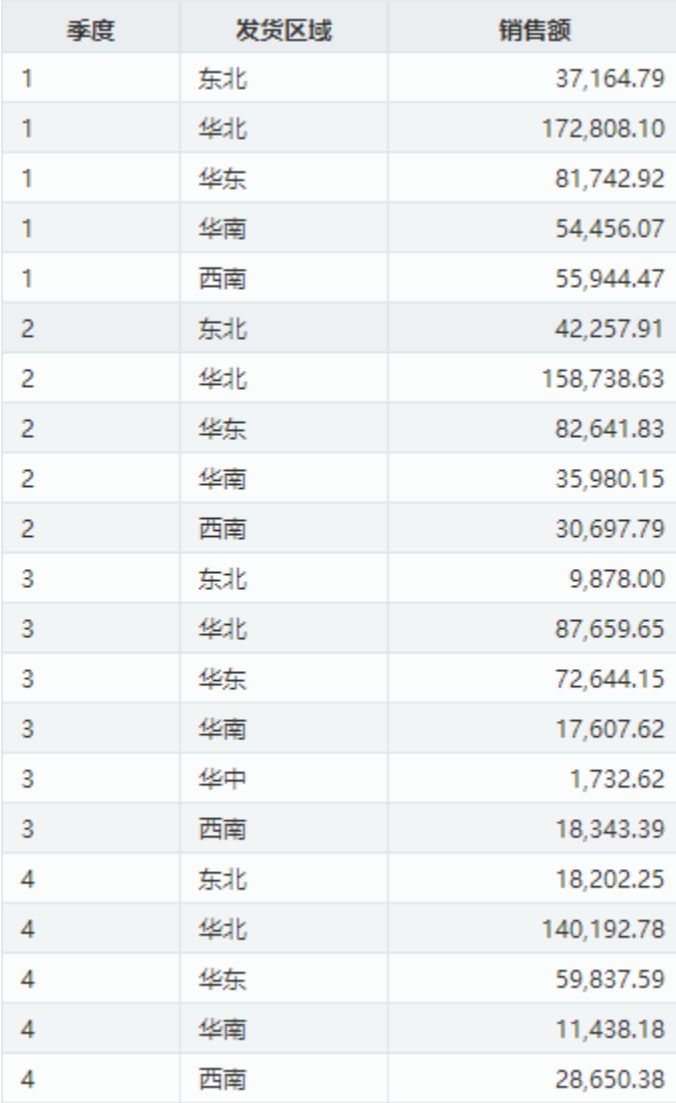

#### 定制要点:

将"发货区域"字段作为"分类(X)轴","季度"字段作为"并列轴","销售额"字段作为"指标(Y)轴"。

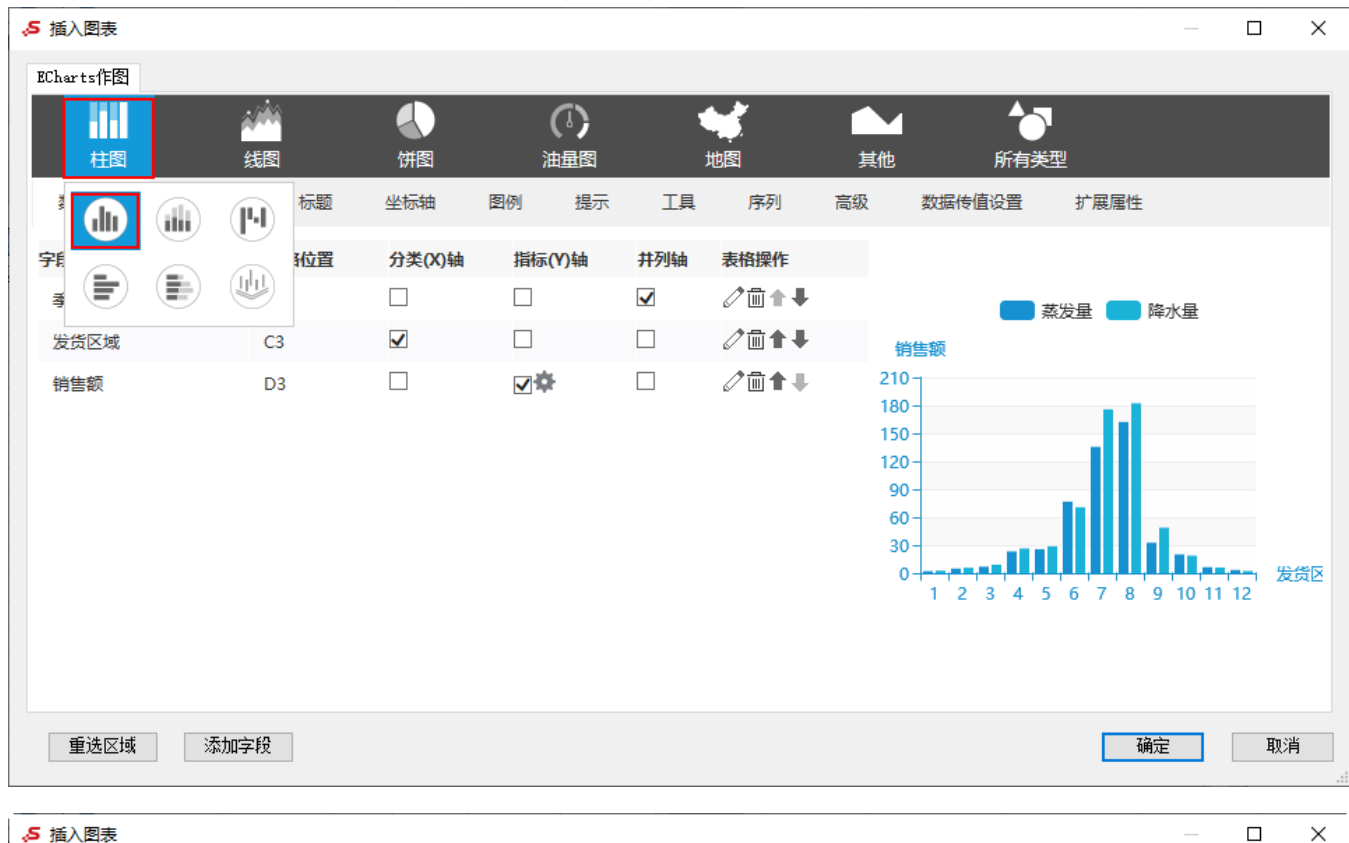

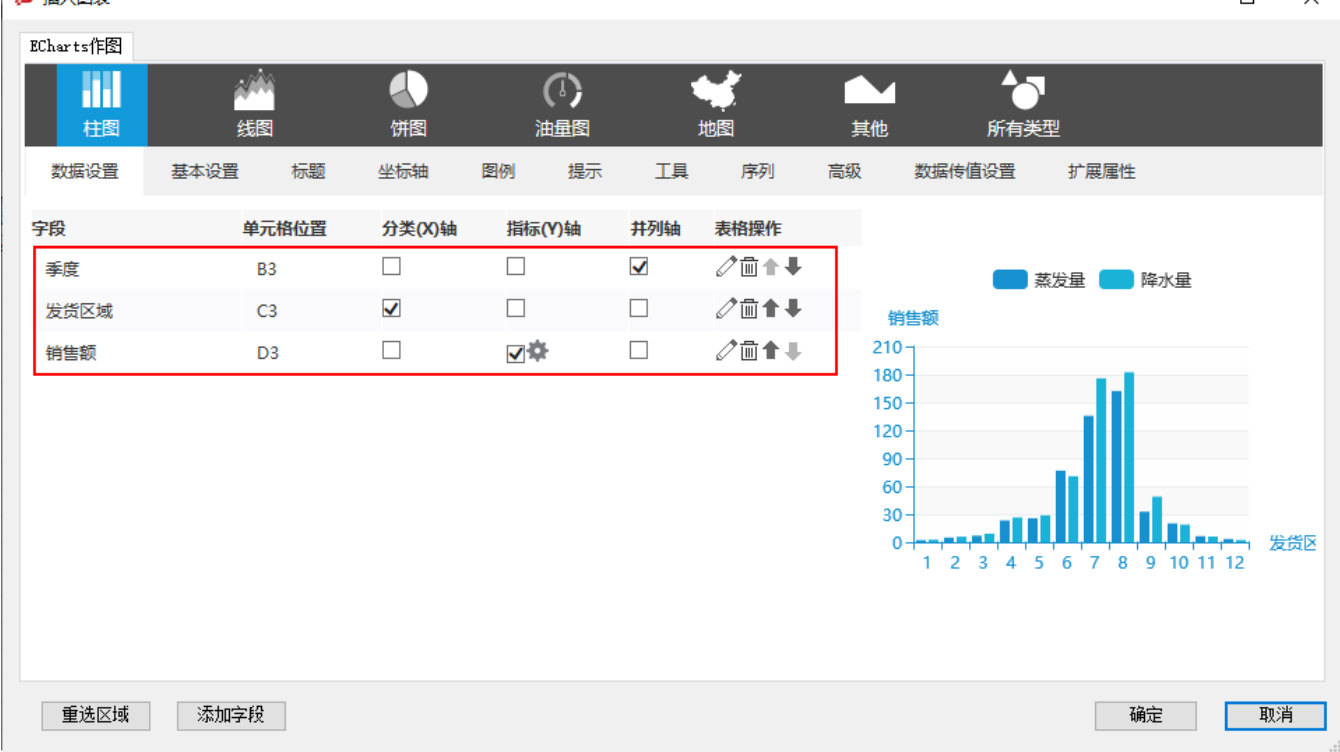

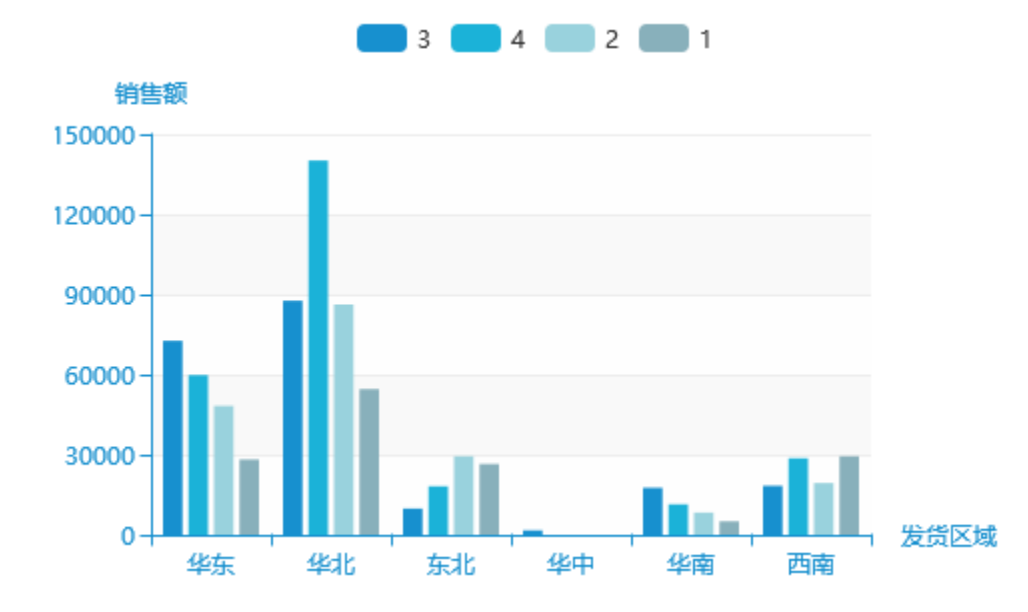

# <span id="page-9-0"></span>情景4

## 业务场景描述:

查看各产品的销售额与采购金额的对比情况。

#### 数据结构:

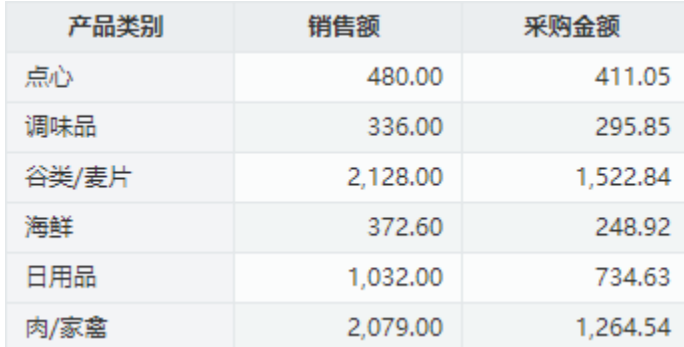

### 定制要点:

将"产品类别"字段作为"分类(X)轴", "销售额"字段和"采购金额"字段作为"指标(Y)轴"。

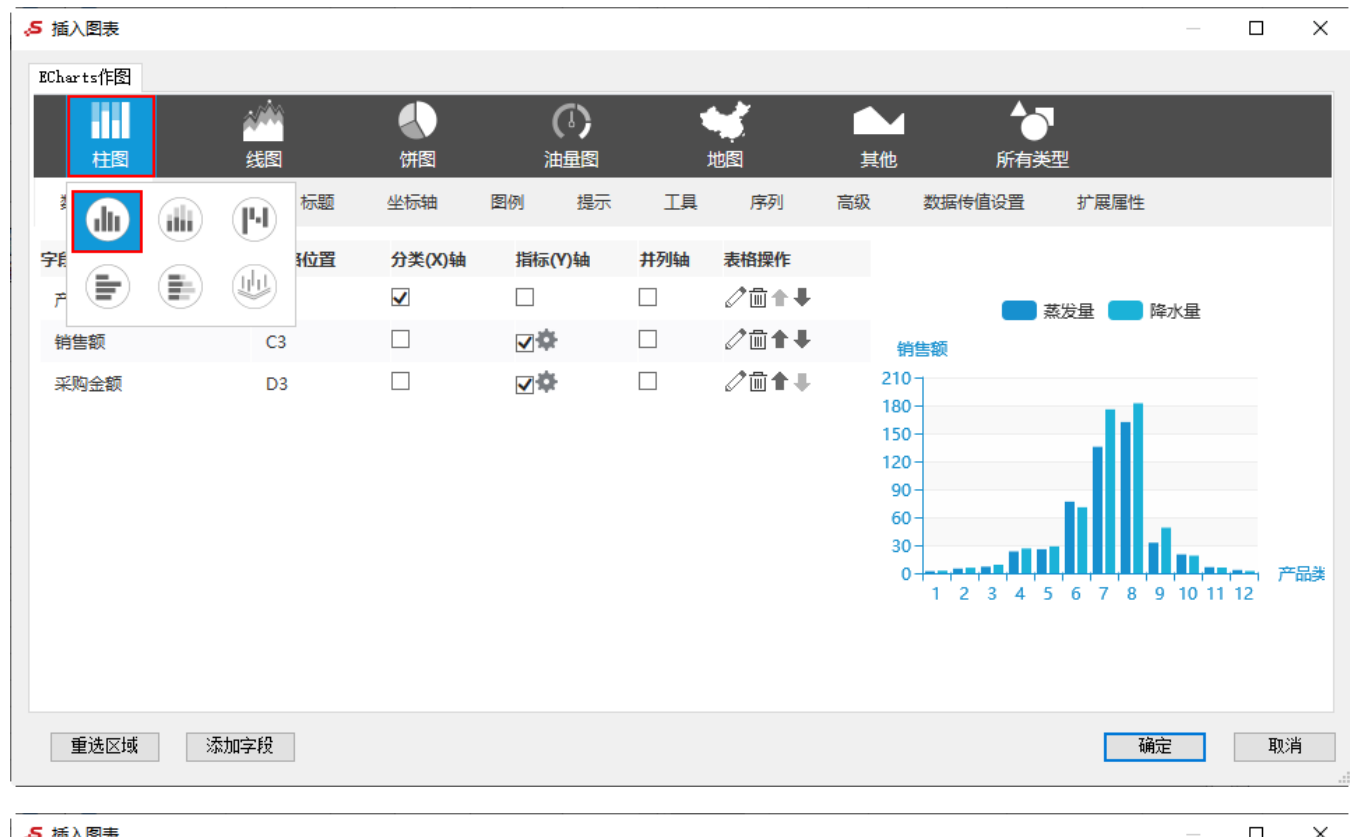

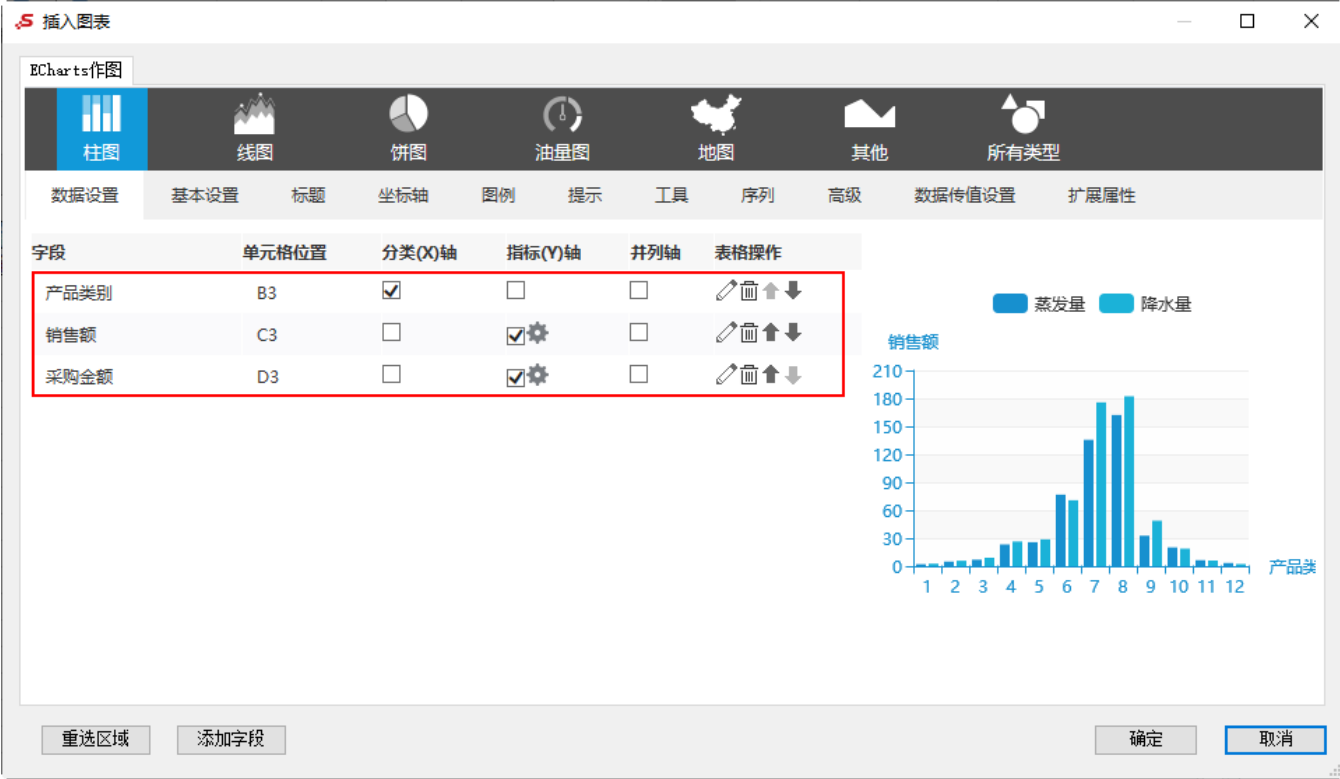

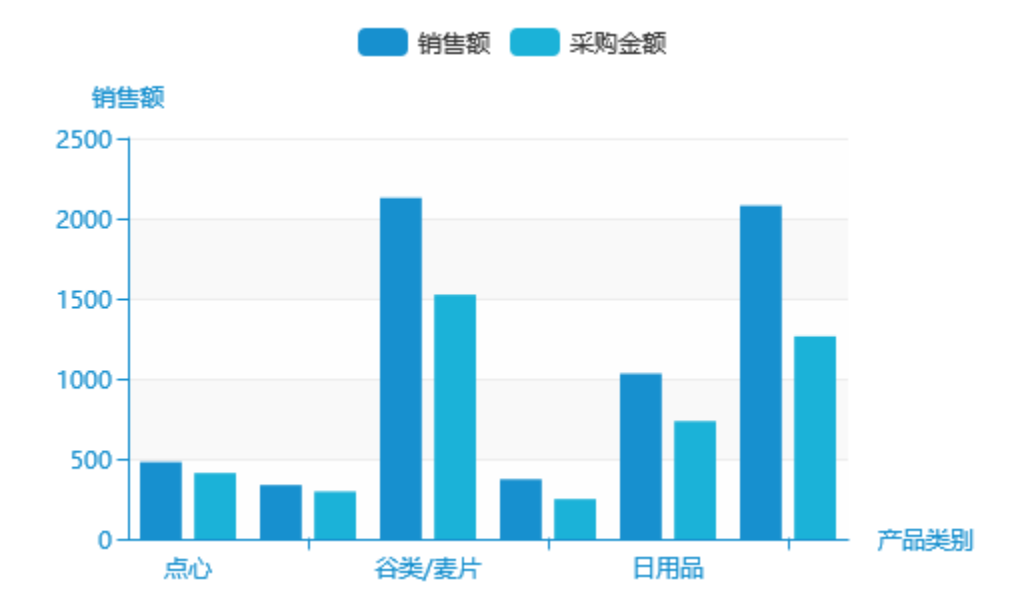

# <span id="page-11-0"></span>情景5

## 业务场景描述:

查看各区中哪个产品销售情况最佳。

数据结构:

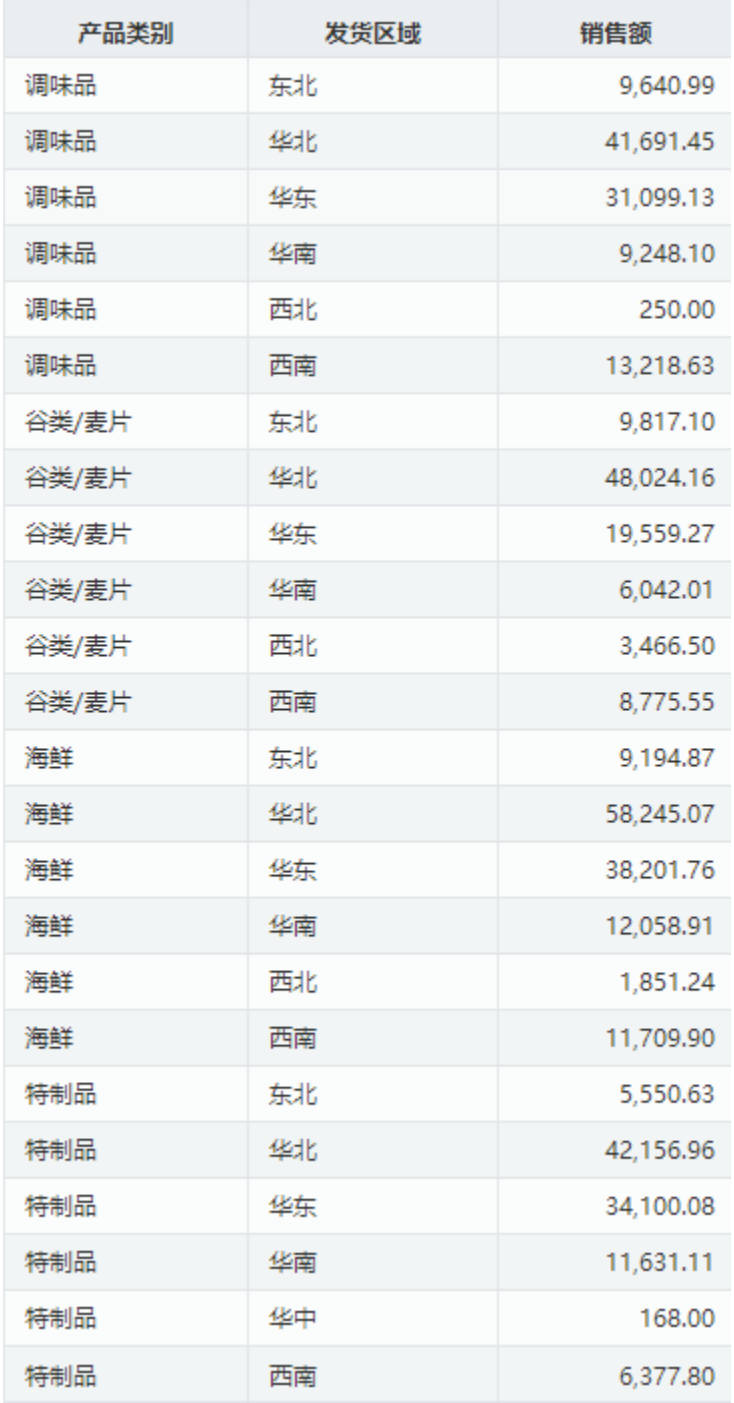

#### 定制要点:

将"产品类别"字段作为"分类(X)轴", "发货区域"字段作为"并列轴", "销售额"字段作为"指标(Y)轴"。

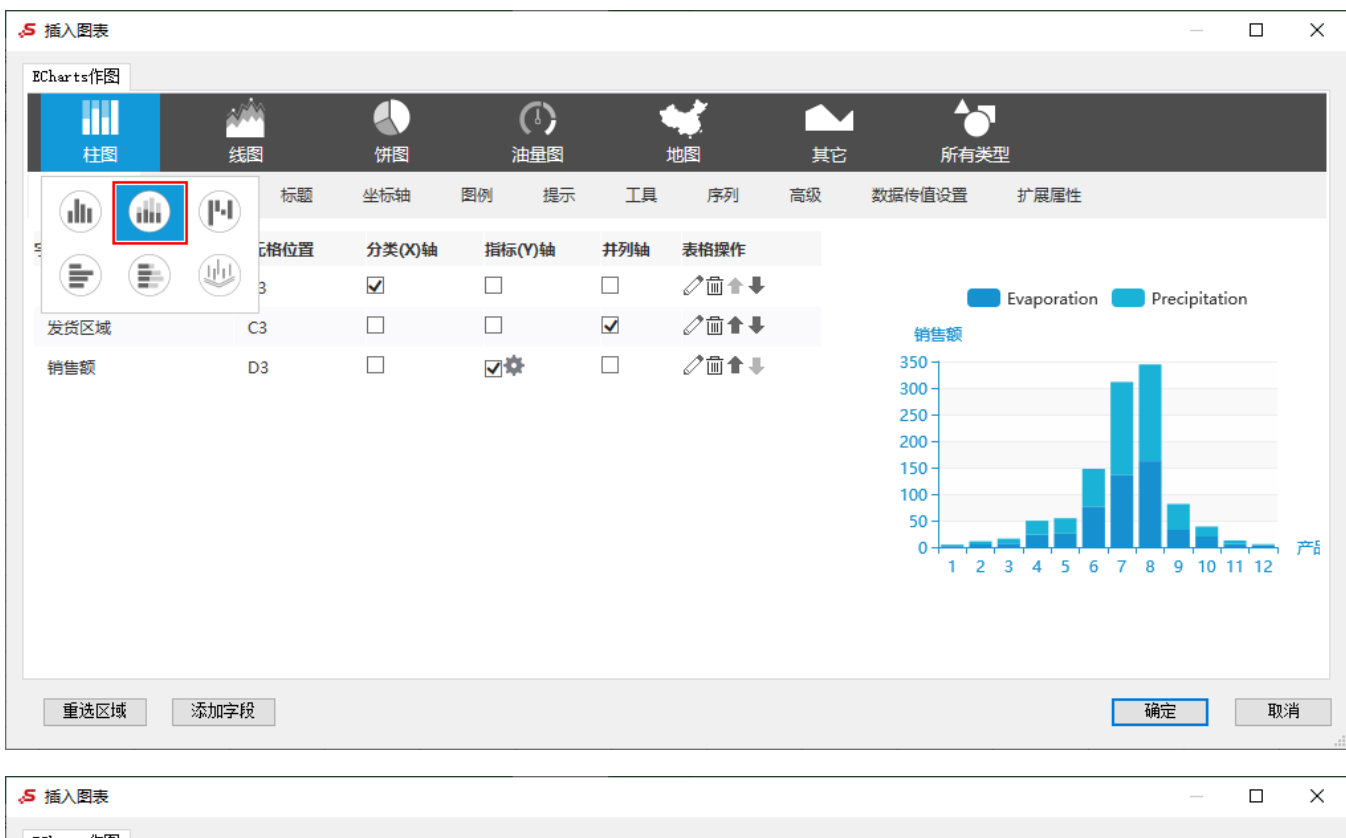

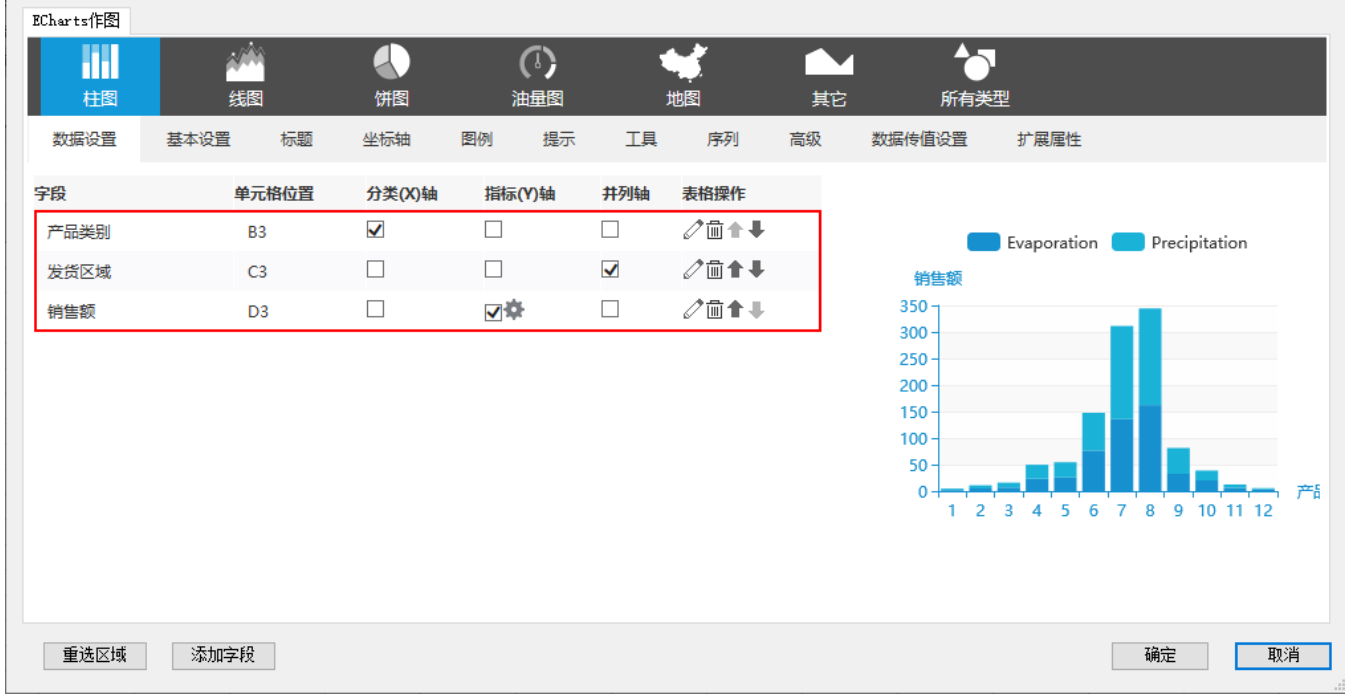

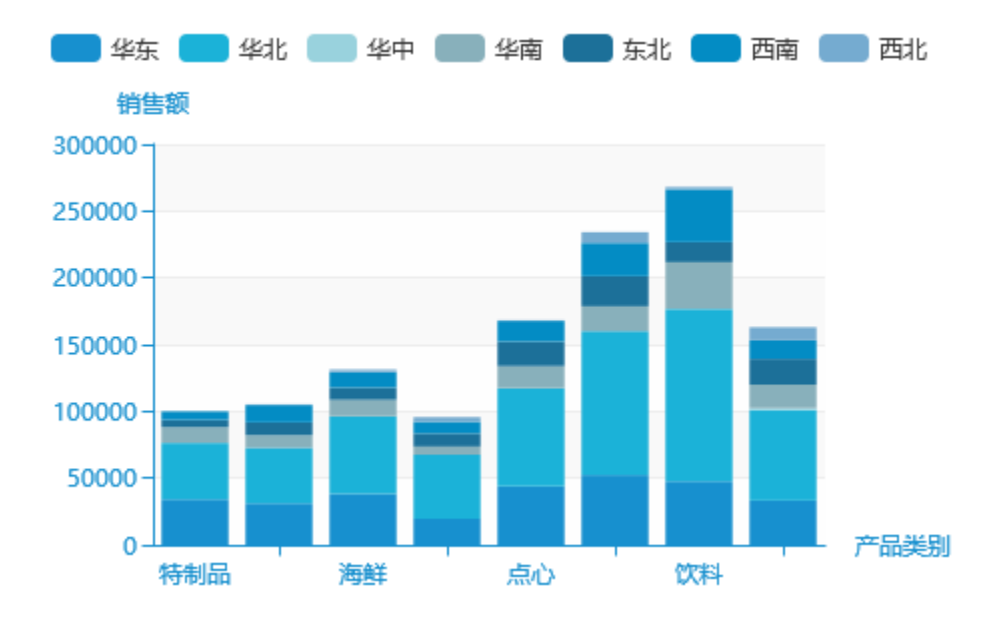